## **Barrierefreies Arbeiten am iPad**

Das iPad ist von Anfang an als Gerät für alle entwickelt worden. Es wurde versucht, die verschiedensten Bedürfnisse ganz individueller Menschen bei der Bedienung zu berücksichtigen. Daraus ergibt sich eine Vielzahl unterschiedlicher Einstellungsmöglichkeiten in folgenden Sinnes-Bereichen:

## **Tipp**

Sie finden die Einstellungen zur Barrierefreiheit in der App "Einstellungen". Gehen Sie in den Menüpunkt "Allgemein" und dort auf "Bedienungshilfen".

4 Lernen

- 1 Sehen
	- VoiceOver
	- Zoom / Lupe
	- Display-
	- Anpassungen
	- Sprachausgabe
	- Textdarstellung
	- Bewegung reduzieren
- 2 (Fein-)Motorik
	- Einhandmodus
	- Schalter-steuerung
	- AssistiveTouch
	- Touch-
	- Anpassungen
	- Home-Taste
	- Tastatur
	- Vibration
- 3 Hören
	- MFi-Hörhilfen
	- LED-Blitz bei Hinweisen
	- Mono-Audio
	- Geräuschunterdrückung
	- Lautstärke-Balance
	- Untertitel
	- Audiodeskription

• Sprachmemos

• Geführter Zugriff • Autokorrektur • Taschenrechner

- Probieren Sie im Anschluss selbst die einzelnen Einstellungen nach Bedarf aus. In meiner inklusiven Schule haben sich in der Fördersituation vor allem folgende Hilfen bewährt: Sie erhalten im WS eine kurze Demonstration der wichtigsten Bedienungshilfen-Einstellungen auf dem iPad.
- Zoom/Lupe
- Sprachausgabe
- Geführter Zugriff
- Sprachmemos
- Taschenrechner • Untertitel

## **Hier noch eine Linkliste von Seiten mit vielen nützlichen Tipps und Tricks für das inklusive Lernen:**

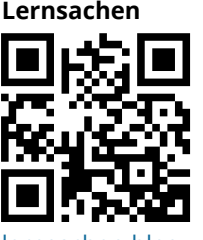

[lernsachen.blog](https://www.tutory.de/lernsachen.blog) [url.nrw/ZtM](https://www.lerninstitut.at/category/smartphone/ios-apple-iphone-ipad/) [url.nrw/ZtG](https://tpack-competence.com/beispiele.html) [http://url.nrw/Zt](https://padlet.com/majortomo/iz7cvbu8de90)

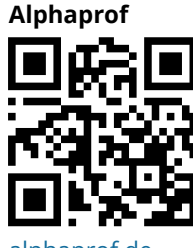

## **Lernsachen Lerninstitut.at Padlet Th. Bloch**

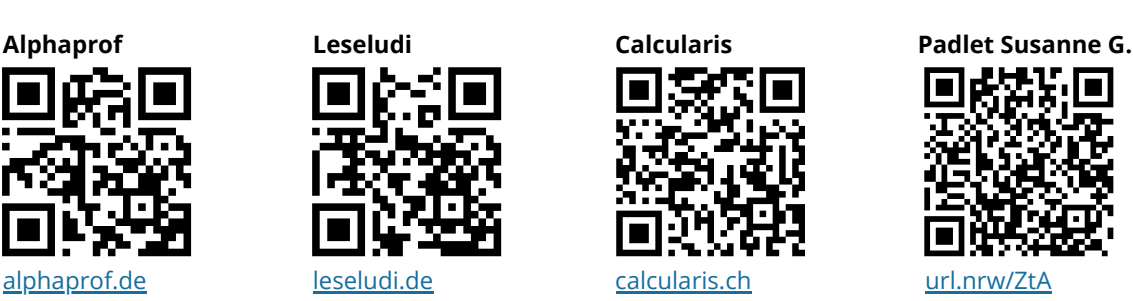

**competence.com**

**tpack-**

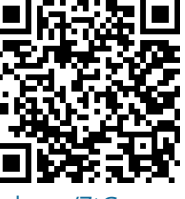

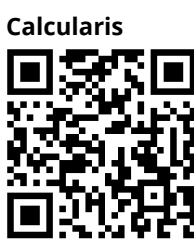

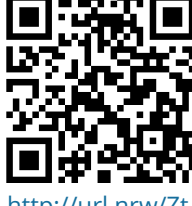

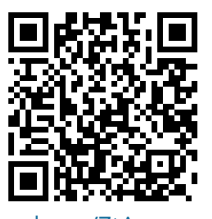

fächerverbindend, Medien

Angaben zu den Urhebern und Lizenzbedingungen der einzelnen Bestandteile dieses Dokuments finden Sie unter https://www.tutory.de/entdecken/dokument/f2e9d1c6